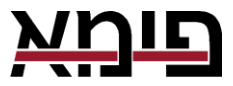

# **מדריך תכנות למשתמש למערכות האזעקה VISION-ו FORCE**

### **תוכן עניינים**

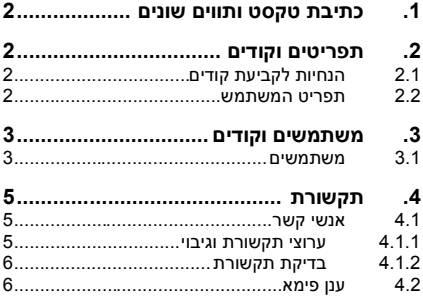

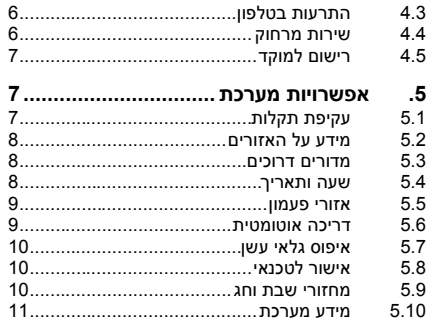

### לקוח יקר<sup>ו</sup>,

מדריך תכנות זה מיועד לסדרת מערכות האזעקה *FORCE* ולמערכת האזעקה האלחוטית *VISION*. תכנות המערכות הראשוני נעשה באמצעות לוח מקשים LCD( ניתן לרכישה למערכת ה-*VISION*). חלק מהתפריטים ניתן לתכנת באמצעות האפליקציה *Manager Total PIMA*, אליה תוכל להגיע דרך האפליקציה *3.0 PIMAlink*.

# <span id="page-1-0"></span>**.1 כתיבת טקסט ותווים שונים**

בכתיבת טקסט, לכל מקש משויכים כמה תווים. הקשה על מקש מספר פעמים, מציגה כל פעם תו אחר. לדוגמה, לקבלת האות ט', יש להקיש על מקש "6" שלוש פעמים.

להלן המקשים והאותיות/סימנים שלהם. החלפה בין עברית, אנגלית וספרות בלבד, נעשית בהקשה על מקש הכוכבית \*.

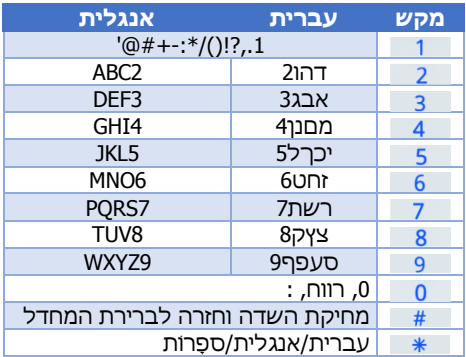

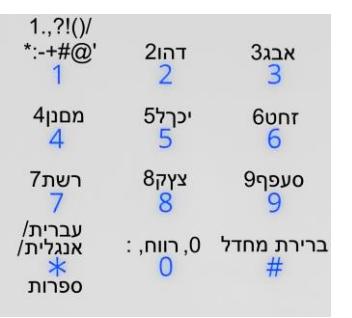

# <span id="page-1-1"></span>**.2 תפריטים וקודים**

במערכת שברשותך שני תפריטים - משתמש וטכנאי - לכל תפריט קוד ראשי משלו. בנוסף, קיימים קודי משתמש רגילים. הקוד הראשי מאפשר כניסה לכל תפריטי המשתמש, ותכנות כל הפרמטרים שבהם. ללא כל מגבלה. *קודי משתמש* אחרים ניתו להגביל.

קוד הטכנאי מאפשר כניסה לתפריט הטכנאי. קיימת אפשרות לכמה מוקדי אבטחה לתת לך שירות. להבהרות בנושא, שאל את המתקין או את מוקד האבטחה.

# <span id="page-1-2"></span>2.1 הנחיות לקביעת קודים

בקביעת קודים, פעל ע"פ ההנחיות הבאות:

- כל הקודים הם בעלי 6-4 ספרות, למעט קוד קצר להפעלה מהירה )בן שתי ספרות(.
- לא ניתן שקוד יתחיל בספרות של קוד שלם אחר, שכבר מוגדר במערכת. לדוגמה, אם קוד קצר הוא ,31 אף קוד אחר לא יכול להתחיל בספרות .31
	- כל קוד הוא ייחודי. רצוי לא להשתמש בקודים שניתן לנחש בקלות, כמו .3333
	- הקודים במערכת מופיעים ככוכביות לאחר שמירתם. אין כל דרך לראות או לשחזר אותם.
		- הקודים 5555 ו1234- שמורים, ולא ניתן לעשות בהם כל שימוש.

# <span id="page-1-3"></span>2.2 תפריט המשתמש

2 תפריט המשתמש מרכז את נושאי התכנות של המשתמשים והקודים במערכת . כאמור, למשתמש הראשי, זה שבידו הקוד הראשי, אפשרות לתכנת את כל הגדרות המשתמשים ואנשי הקשר. את שאר המשתמשים ניתן להגביל לתפריטים מסוימים. ראה בהמשך בהגדרות המשתמשים.

כניסה לתפריט המשתמש נעשית ע"י הקשת הקוד הראשי, או לחיצה קצרה על מקש הגדרות לוח ה*מהשים* 国 וההשת הוד משתמש במסר הקוד שמופיע, ובתנאי שלמשתמש הרשאות מתאימות )ראה סעיף [,3.1](#page-2-1) עמ' [3\(](#page-2-1).

<sup>2</sup> חוץ מ*קוד טכנאי* 

תפריטי ה-*FORCE* בנויים מתפריטים ראשיים ותפריטי משנה:

- לחיצה על מכניסה לתפריט המשנה.
- לחיצה על  $\boldsymbol{\Omega}$  מוציאה מתפריט המשנה, ללא שמירה.  $\bullet$
- לחיצה על מקשי החצים משמשת לתנועה מעלה/מטה בתפריטים.
	- לחיצה על מקש # מעבירה דף קדימה בתפריט.

עם הקשת *הקוד הראשי*, נפתח מסך *תפריט משתמש.* כדי להיכנס לתפריט, גלול אליו עם מקשי החצים ולחץ על .

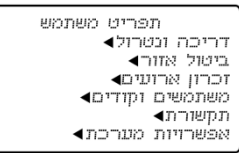

# <span id="page-2-0"></span>**.3 משתמשים וקודים**

### *תפריט משתמש משתמשים וקודים*

הגדר את קודי והגדרות משתמשי מערכת האזעקה, וכן קודי מערכת שונים (ראה סעיף 2, עמ' 2). כל הקודים, למעט *קוד קצר*, הם בני 6-4 ספרות. התפריט כולל את תתי-התפריטים הבאים:

- 1( משתמשים: ראה הסבר בתת-הסעיף הבא.
	- 2( קוד ראשי: קוד המשתמש הראשי
- 3( קוד קצר: קוד בן 2 ספרות, המשמש לדריכת המערכת בלבד. מיועד למי שאין לו קוד משתמש.
	- 4) קוד שוד: שולח התרעה למוקד (אם מחוברים) ולאנשי הקשר, למקרה בו המשתמש מאולץ לנטרל את המערכת.
		- 5( קוד בית חכם: קוד המאפשר לחבר את המערכת למערכת "בית חכם" 3 .
			- 6( קודי הפעלה: ראה בעמוד הבא.

### <span id="page-2-1"></span>3.1 משתמשים

### *תפריט משתמש משתמשים וקודים משתמשים*

למעבר למשתמשים אחרים לחץ על # או \*.

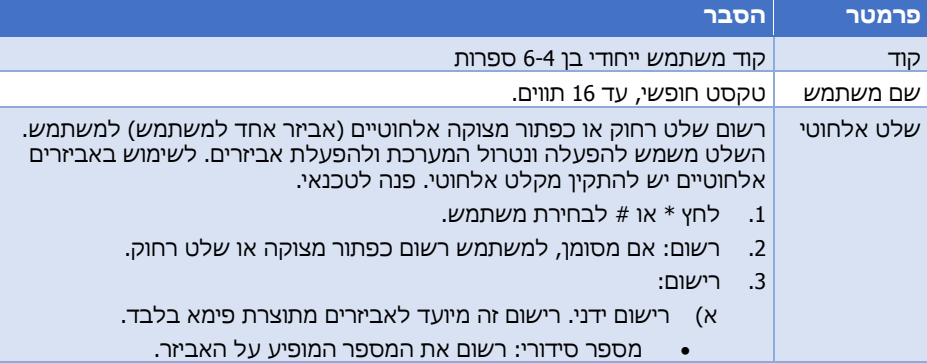

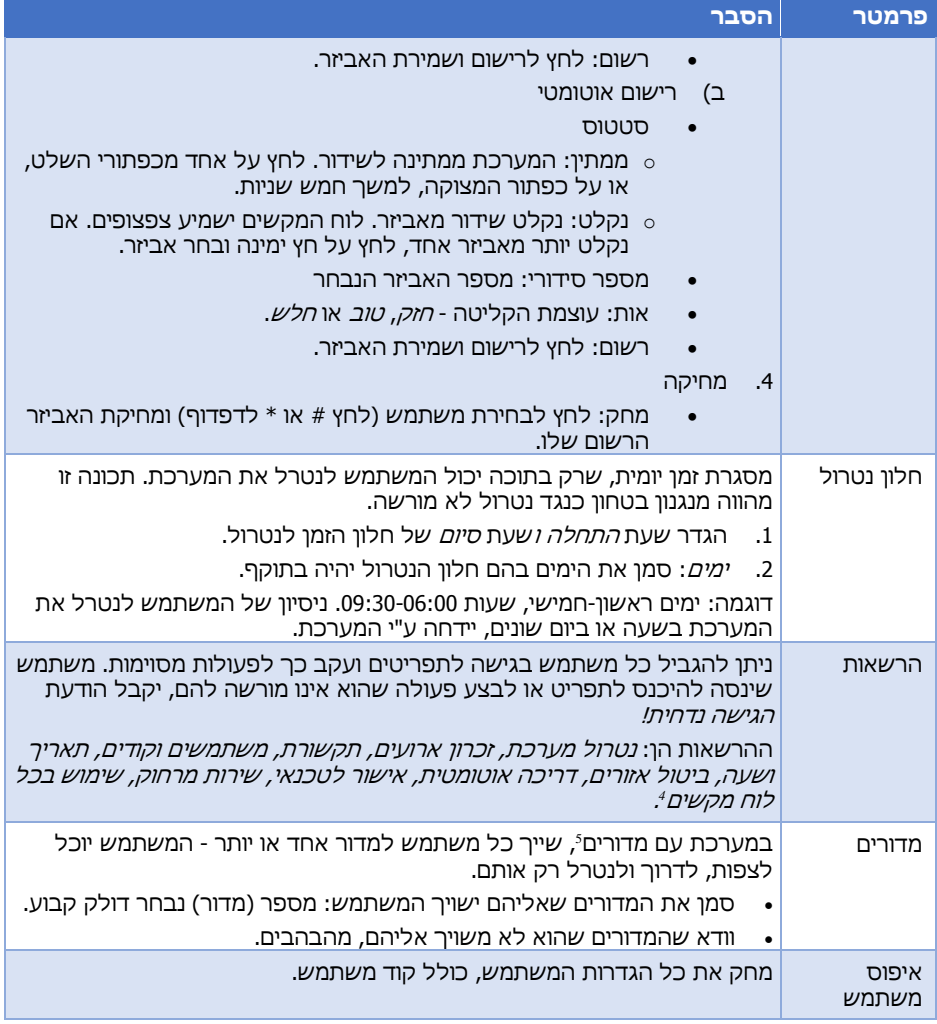

### קודי הפעלה

במערכת האזעקה שמונה קודים מיוחדים, המשמשים להפעלת אביזרים כגון שער חשמלי, תריס גלילה לחניה, זרקור וכו'. הפעלת האביזר (פתיחה/סגירה, הדלקה/כיבוי) נעשית בהקשת הקוד בלוח המקשים, או דרך אפליקציית *3.0 PIMAlink*. פנה לטכנאי לשימוש בקודים אלה.

במערכות עם מדורים, הפעלת קודים אלה כפופה למידור.

- 1( הקש # או \* לבחירת קוד הפעלה.
- 2) הקש ←, תכנת קוד בן 6-4 ספרות והקש שוב ← לשמירה.

<sup>4</sup> רלוונטי רק לבעלי מערכות עם מדורים, בהם לוחות המקשים מותקנים במדורים שונים.

<sup>&</sup>lt;sup>5</sup> ראה *מילון המונחים*, עמ' 15.

# <span id="page-4-0"></span>**.4 תקשורת**

### *תפריט משתמש תקשורת*

להלן תת-התפריטים במסך זה. הסבר לתפריטים מופיע בהמשך.

- 1( אנשי קשר
- 2( ענן פימא
- 3( התרעות בטלפון
	- 4( שירות מרחוק
	- 5( רישום למוקד

# <span id="page-4-1"></span>4.1 אנשי קשר

### *תפריט משתמש תקשורת אנשי קשר*

אנשי הקשר מקבלים הודעות אזעקה וארועים אחרים. ניתן לקבוע אילו הודעות יקבלו, באילו ערוצי תקשורת, ובמערכות עם מדורים, מאילו מדורים.

שים לב: אנשי הקשר באפליקציית *3.0 PIMAlink* מוגדרים בנפרד מאנשי הקשר של מערכת האזעקה, וההתראות באפליקציה מוגדרת בכל טלפון בנפרד.

לחץ # או \* לבחירת איש קשר.

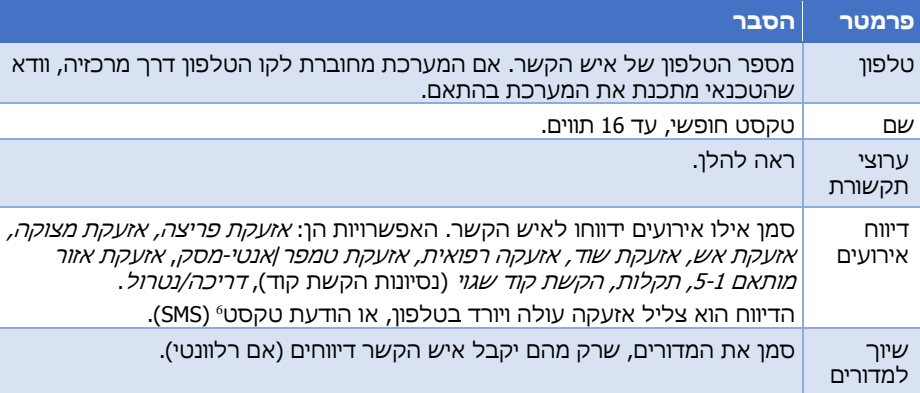

### <span id="page-4-2"></span>4.1.1 ערוצי תקשורת וגיבוי

קבע ערוץ תקשורת להעברת ההודעות לאיש הקשר, וכן ערוץ גיבוי, למקרה של תקלה.

- 1) <u>ערוץ 2-1</u>: בחר מהרשימה עד שני ערוצי התקשורת לאיש הקשר: *חיוג קווי* או *חיוג סלולרי*. לקבלת הודעת אזעקה, ו*הודעות טקסט (סלולר)* - להעברת הודעות SMS לטלפון סלולרי. הערוץ הסלולרי מתאפשר ברכישת מודול סלולרי.
	- 2) ערוצי גיבוי: בחר בערוצים שאינם הערוצים הראשיים, כגיבוי. לדוגמה, אם בחרת ב*ערוץ סלולרי* כערוץ הראשי, אתה יכול לבחור ב*טלפוו קווי* כגיבוי. המערכת תנסה להעביר את ההודעה בכל הערוצים הראשיים, במקביל. אם ההעברה נכשלת, למשל אם הקו תפוס או הטלפון של איש הקשר לא זמין, המערכת תנסה להעביר את ההודעה בערוצי הגיבוי.

### <span id="page-5-0"></span>4.1.2 בדיקת תקשורת

- 1( ערוץ: בחר ערוץ תקשורת לבדיקה, ע"י שליחת הודעה.
- 2) הקש לבדיקה: הקש ובדוק הגעת הודעת בדיקה בערוץ שבחרת.

# <span id="page-5-1"></span>4.2 ענן פימא

### *תפריט משתמש תקשורת ענן פימא*

כדי להשתמש באפליקציית *3.0 PIMAlink* לשליטה מרחוק באמצעות ענן פימא, מערכת האזעקה צריכה להיות מחוברת לאינטרנט (דרך רשת, או באמצעות מתאם סלולרי). עליך לצמד את המערכת 7 לענן, בתפריט זה. במהלך הצימוד יתקבל קוד , אתו יש לצמד גם את הטלפונים הסלולריים של משתמשי האפליקציה. התהליך הוא קצר. לפני התהליך, וודא שכל המשתמשים באפליקציה מורידים אותה לטלפון שלהם מחנות האפליקציות.

יש להשתמש בקוד הצימוד תוך מספר דקות, או לחזור על הפעולה ולקבל קוד חדש )לטלפונים שלא צומדו).

- 1) <u>צימוד לענו</u>: לחץ והמתן קצרות לקבלת מספר הרישוםª. הכנס מיד את המספר למסך הרישום באפליקציה, בכל טלפון רלוונטי.
	- 2) <u>ביטול צימוד</u>: ניתוק המערכת והאפליקציה בכל הטלפונים מהענן.

# <span id="page-5-2"></span>4.3 התרעות בטלפון

### *תפריט משתמש תקשורת התרעות בטלפון*

כאשר מתרחשת אזעקה, ואיש הקשר מתוכנת לקבל הודעות בטלפון, מערכת ה-*FORCE* מתקשרת לטלפון שלו ומשמיעה צליל אזעקה.

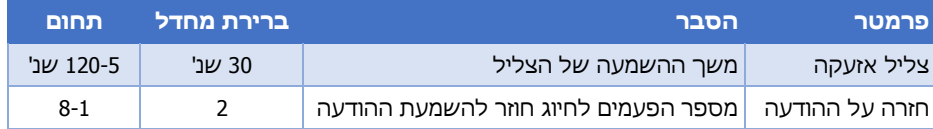

## <span id="page-5-3"></span>4.4 שירות מרחוק

### *תפריט משתמש תקשורת שירות מרחוק*

תפריט זה מיועד למקרים בהם הטכנאי או מוקד האבטחה (אם רלוונטי) צריכים להתחבר למערכת מרחוק, לשם מתן שירות. ניתן להגיע לתפריט זה גם בלחיצה והחזקה של המקש '6'.

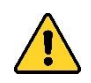

- *הפעולות בתפריט* **"***שירות מרחוק***"** *ובתפריט* **"***רישום למוקד***"** *מאפשרות התחברות למערכת האזעקה מרחוק ושליטה בה***.** *הפעל אפשרויות אלה בהנחיית טכנאי מורשה בלבד***!**
- *טכנאי/מוקד יכולים להתחבר למערכת, רק אם יש בידם "קוד התחברות מרחוק"***.**

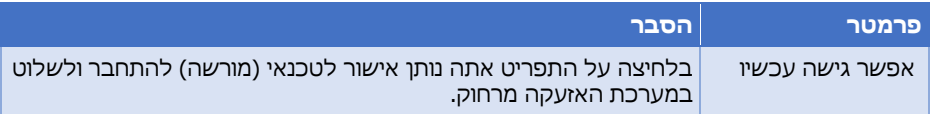

ב-*VISION* הקוד מופיע על מדבקה בצד קופסת המערכת <sup>7</sup>

8 ניתן להגיע ישירות למסך זה מהתפריט הראשי, בלחיצה והחזקה של מקש מס' .8

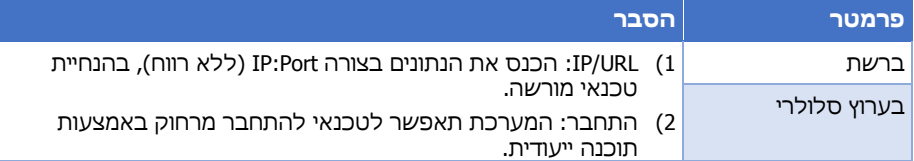

# <span id="page-6-0"></span>4.5 רישום למוקד

תפריט זה מיועד לחיבור מערכת האזעקה למוקד אבטחה ברשת. עם הרישום, המוקד מתחיל לעקוב אחר דיווחי המערכת. פנה לטכנאי לקבלת מידע.

# <span id="page-6-1"></span>**.5 אפשרויות מערכת**

תפריטי *אפשרויות מערכת* מיועדים לתכנות מתקדם של פרמטרים שונים וכן לצפייה בנתוני המערכת. להלן תת-התפריטים של תפריט זה. הסבר מפורט על כל תפריט מופיע בהמשך:

- 1( עקיפת תקלות: ראה למטה.
- 2) מידע על האזורים: שמות האזורים. מיקומם ומצבם. ראה למטה.
	- 3( מדורים דרוכים: למערכות עם מדורים. ראה בעמוד הבא.
		- 4( שעה ותאריך: כיוון שעון המערכת. ראה בעמוד הבא.
		- 5) אזורי פעמון: תכנות דלתות וחלונות מוגנים. ראה עמ' 9.
- 6) דריכה אוטומטית: תכנות דריכה בשעות קבועות. ללא הקשת קוד. ראה עמ' 9.
	- 7( איפוס גלאי עשן: לאיפוס גלאים. ראה עמ' [.10](#page-9-0)
	- 8) אישור לטכנאי: לשימוש במקרים מיוחדים. ראה עמ' 10.
	- 9) מחזורי שבת וחג: מחזורי פעילות של אזורים במערכות שבת. ראה עמ' 10.

10( מידע מערכת. ראה עמ' [.11](#page-10-0)

# <span id="page-6-2"></span>5.1 עקיפת תקלות

### *תפריט משתמש אפשרויות מערכת עקיפת תקלות*

בדומה לאזורים, כשקיימת תקלה לא ניתן לדרוך את מערכת האזעקה, ויש לתקן אותה. כשאין ברירה אחרת, ניתן לעקוף חלק מהתקלות ולדרוךº. העקיפה תקפה לדריכה אחת בלבד, ויש לחזור על הפעולה לפני כל דריכה, כל עוד התקלה קיימת.

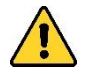

### *תקלות עלולות לפגוע בבטחון מערכת האזעקה שלך וגם להעיד על הכנה לפריצה. השתמש באפשרות עקיפת התקלות רק כשאין ברירה אחרת, טפל מייד בתקלה, או קרא לטכנאי.*

כדי לעקוף תקלה לפני או במהלך הדריכה, פעל ע"פ ההנחיות הבאות.

- .1 הקש קוד הראשי.
- 2. גלול ל*אפשרויות מערכת* ולחץ <del>→</del>
- .3 לחץ על עקיפת תקלות מוצגת רשימת תקלות.
	- 4. לחץ ← לסימון התקלות המופיעות במסך.
- 5. הקש **o** ליציאה. כעת ניתו לדרור את המערכת.

# <span id="page-7-0"></span>5.2 מידע על האזורים

### *תפריט משתמש אפשרויות מערכת מידע על האזורים*

במסר זה תוכל לראות נתונים על מיקום האזורים (גלאים) ועל מצבם - האם הם פתוחים או סגורים, ארעה בהם אזעקה, או מצבים אחרים, שיפורטו להלן. במקרה של שימוש במדורים, יוצגו רק האזורים השייכים למדורי לוח המקשים והמשתמש.

ליציאה מהמסר לחץ לחיצה ארוכה על **0.** הקש \* או # למעבר ביו אזורים.

- .1 שמות ומיקום: שם האזור ומיקומו. הטקסטים הללו נקבעים ע"י הטכנאי.
- 2. מצב האזורים: מוצגים מספרי האזורים (הגלאים) המוגדרים ומצבם באותיות באנגלית. מצבי האזור מפורטים בטבלה להלן.

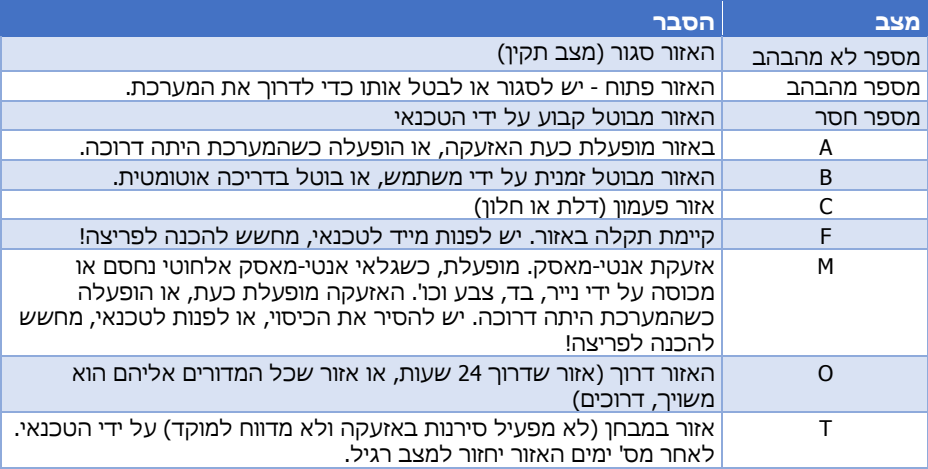

# <span id="page-7-1"></span>5.3 מדורים דרוכים

### *תפריט משתמש אפשרויות מערכת מדורים דרוכים*

במסך זה תוכל לראות את מספרי ושמות המדורים הדרוכים כעת. מוצגים רק המדורים אליהם משויך לוח המקשים.

# <span id="page-7-2"></span>5.4 שעה ותאריך

*תפריט משתמש אפשרויות מערכת שעה ותאריך*

כיוון השעה והתאריך במערכת האזעקה נעשה לאחר הפסקת חשמל ממושכת )כשסוללת הגיבוי התרוקנה) ובמעבר בין שעון קיץ לחורף. אם המערכת מחוברת לענן פימא, עדכון הזמן יכול להעשות אוטומטית (ראה למטה). חשוב מאוד ששעון המערכת יהיה מכוון בכל עת, לפעולות כגון דריכה אוטומטית וחלון זמן למשתמש, כמו גם לפעולה השוטפת של המערכת ולניטור שלה.

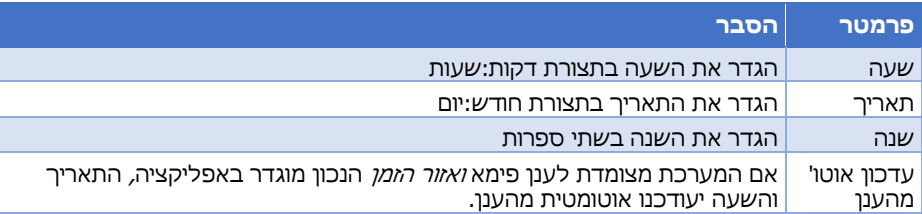

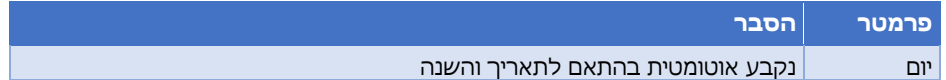

### <span id="page-8-0"></span>5.5 אזורי פעמון

*תפריט משתמש אפשרויות מערכת אזורי פעמון*

תכונת הפעמון מאפשרת מתן התרעה כשהמערכת מנוטרלת, בכל פעם שדלת או חלון עם גלאי מגנטי נפתחים, על ידי השמעת צפצופים מלוח המקשים. קבע בתפריט זה אילו אזורים )גלאים( ישתמשו בתכונת הפעמון.

- 1( פעמון פעיל/לא פעיל: הגדר אם תכונת הפעמון פעילה או לא בכל אזורי הפעמון.
- 2) הגדרת פעמון לאזור: עבור בין האזורים בלחיצה על \* או # וסמן עם **^** את אזורי הפעמון.

# <span id="page-8-1"></span>5.6 דריכה אוטומטית

### *תפריט משתמש אפשרויות מערכת דריכה אוטומטית*

ניתן לדרוך את מערכת האזעקה אוטומטית, ללא הקשת קוד. דריכת המערכת יכולה להיות מלאה או למצבי *בית*, והיא כפופה לחלוקה למדורים (היכן שרלוונטי)<sup>10</sup>.

מצבי הדריכה האוטומטית הם:

- 1( לפי זמנים: מידי יום בשעה מסוימת.
- 2( אין תנועה: במצב בו אין שינוי במצב הגלאים לפרק זמן מוגדר, מה שמעיד על כך, שכנראה אין 11 איש באתר המוגן והמערכת לא נדרכה .

כאשר מתחילה דריכה אוטומטית, זמזם לוח המקשים משמיע צפצופי התרעה במשך 45 שניות. בתום זמן זה מתחילה השהיית היציאה הרגילה, ובסיומה המערכת נדרכת. אם מפסיקים את תהליך הדריכה בהקשת קוד משתמש, המערכת תנסה לדרוך שוב, בהתאם לתכנות הפרמטרים שבתפריט זה.

הטכנאי יכול לתכנת את המערכת לבטל אזורים פתוחים בדריכה אוטומטית )הם יחזרו למצב רגיל עם נטרול המערכת(.

### 1( לפי זמנים: בחר במדור הרצוי )במערכת ללא מדורים, תכנת את מדור מס' 1 בלבד(:

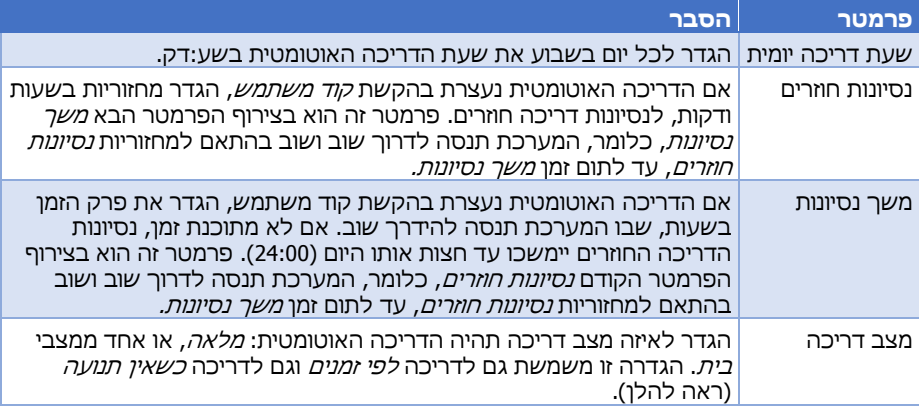

- 2) אין תנועה:
- א) בחר במדור הרצוי (הישאר במדור מס' 1, במערכת ללא מדורים) והגדר זמן בדקות (עד 255(, שאם במהלכו לא השתנה המצב של אף אחד מהאזורים )לא נפתח ולא נסגר, כלומר לא היה גילוי(, תתחיל דריכה אוטומטית.
	- ב( זמן: משך זמן אי-הגילוי בדקות )עד 255(.
		- ג( מצב דריכה: ראה בטבלה מעל.
	- 3( לפי זמנים-כל המדורים: בסימון הפרמטר, הגדרות מדור מס' 1 יוחלו על כל המדורים.
	- 4( אין תנועה-כל המדורים: בסימון הפרמטר, הגדרות מדור מס' 1 יוחלו על כל המדורים.

# <span id="page-9-0"></span>5.7 איפוס גלאי עשן

### *תפריט משתמש אפשרויות מערכת איפוס גלאי עשן*

כאשר גלאי עשן דרוך, הוא נשאר במצב גילוי, ולא מתאפס אוטומטית. אם הגלאי הופעל כתוצאה מנוכחות עשן, עיין בהוראת היצרן בקשר לטיפול בו. אם הגלאי הופעל ללא נוכחות עשן, לחץ על *איפוס גלאי עשו.* כדי לאפס אותו. אם הגלאי לא מתאפס, פנה לטכנאי.

# <span id="page-9-1"></span>5.8 אישור לטכנאי

### *תפריט משתמש אפשרויות מערכת אישור לטכנאי*

לחיצה על תפריט זה מאפשרת לטכנאי להיכנס למערכת מרחוק, לצורך מתן שירות. שים לב: ברירת המחדל היא, שהטכנאי חייב את אישורך להיכנס מרחוק למערכת, אולם הוא יכול לבטל את זה. מומלץ לבדוק עם הטכנאי הגדרה זו.

# <span id="page-9-2"></span> $^{12}$ מחזורי שבת וחג $^{12}$

### *תפריט משתמש אפשרויות מערכת מחזורי שבת וחג*

מערכת האזעקה מאושרת ומותאמת לשימוש בימי שבת וחג. הכנת המערכת ל*מצב שבת* כרוכה בחיבורי גלאים והגדרת "אזורי שבת", אותם מבצע הטכנאי.

ב*מצב שבת* חלק מהגלאים מנוטרל, כדי למנוע חילול שבת. גלאים אחרים דרוכים ומופסקים אוטומטית, במחזורי שעות הנקבעים בתפריט זה. מחזורים אלה הם לרוב שעות הלילה, ושעות אחרות ע"פ בחירתך )עד שני מחזורי דריכה/נטרול(.

כדי לדרוך ל*מצב שבת*, לפני כניסת שבת/חג, הקש *קוד ראשי* (או קוד משתמש) ולחץ *דריכה למצבי בית←דריכת שבת.* בשלב זה לא יתרחש שינוי נראה לעין, אולם המערכת תופעל. הגלאים שנמצאים בחדרים בהם יש נוכחות בני אדם (או בעלי חיים), יהיו מנוטרלים ולא יפעילו את האזעקה. עם יציאת השבת/חג. הקש *קוד ראשי* או *קוד משתמש מורשה* לנטרול המערכת מ*מצב שבת*.

כאשר מתחיל אוטומטית אחד המחזורים, הגלאים המתוכנתים דרוכים. גלאים אלה יהיו דלת הכניסה, חדרים/קומות לא מאויישים, גלאים חיצוניים, וכד'. בתום המחזור הם ינוטרלו.

- 1)  $\,$ תחילת מחזור 2-1: הגדר את שעת דריכת הגלאים במהלר השבת (לרוב, שעות הלילה).
- 2( סיום מחזור :2-1 הגדר את שעת נטרול הגלאים במהלך השבת. זכור שבתום המחזור מערכת ה- *FORCE* נותרת דרוכה במצב שבת, כלומר חלק מהגלאים נותרים דרוכים. רק עם הקשת קוד *ראשי* או *קוד משתמש מורשה* המערכת כולה תנוטרל.

# <span id="page-10-0"></span>5.10 מידע מערכת

### *תפריט משתמש אפשרויות מערכת מידע מערכת*

בתפריט זה מידע על גרסאות מערכת הבקרה והאביזרים של מערכת האזעקה שלך. תפריט *אתחול מערכת* מיועד לשימוש בעת תקלה בחיבור המערכת לענן פימא ובהנחית טכנאי.

#### מדריך תכנות למשתמש למערכות *FORCE* ו-*VISION*

#### אחריות מוגבלת

פימא מערכות אלקטרוניות בע"מ אינה מתארת מוצר זה כאינו ניתן לעקיפה, או שימנע מוות, נזק גופני כלשהו, או נזק כלשהו לרכוש כתוצאה מפריצה, שוד, שריפה, או אחר, או שהמוצר יספק התרעה מספקת או הגנה. המשתמש מבין כי ציוד אשר הותקן ומתוחזק כהלכה יפחית את הסיכויים לאירועים כגון פריצה, שוד, ושריפה ללא התראה, אך אינו מהווה ביטוח או הבטחה כי אירועים כאלו לא יקרו או כי לא יגרם מוות, נזק גופני, או נזק לרכוש כתוצאה.

לפימא מערכות אלקטרוניות בע"מ לא תהיה כל חבות כלפי מקרה מוות, נזק גופני, או נזק כלשהו לרכוש או כל נזק אחר בין אם קרה במישרין, בעקיפין, כתוצאה משנית, או אחרת בהתבסס על הטענה כי המוצר לא פעל.

ראה תוספת לכתב האחריות באתר פימא בכתובת: [תמיכה/כתב-אחריות/he/com.alarms-pima.www://https](https://www.pima-alarms.com/he/תמיכה/כתב-אחריות)

אזהרה: על המשתמש לעקוב אחר הוראות ההתקנה והתפעול של המוצר ובין השאר לבדוק את המוצר ואת המערכת כולה לפחות פעם בשבוע. מסיבות שונות, הכוללות )אך לא רק( שינויים בתנאי הסביבה, הפרעות חשמליות ואלקטרוניות, שינויי טמפרטורה, המוצר לא יתפקד כמצופה. על המשתמש לנקוט בכל האמצעים להגן על גופו ורכושו.

אם ישנן אזעקות שווא ו/או המערכת המותקנת אינה תקינה מכל סיבה שהיא, יש לפנות לספק המערכת או למתקין מוסמך. פתיחת קופסת מערכת האזעקה תיעשה אך ורק ע"י מתקין מוסמך.

אין לשפוך נוזל מסוג כלשהו לתוך קופסת המערכת או האביזרים שלה. אם נשפך נוזל, יש לפנות מיד למתקין מוסמך.

בהכנת מסמך זה הושקעו כל המאמצים כדי להבטיח כי תוכנו נכון ועדכני. פימא שומרת לעצמה את הזכות לשנות מסמך זה, כולו או חלקים ממנו, מזמן לזמן, ללא הודעה מוקדמת. אין לשכפל, להעתיק, לשנות, להפיץ, לתרגם, להמיר מסמך זה ללא הסכמה כתובה מפימא.

אנא קרא/י מסמך זה בשלמותו לפני כל ניסיון לתפעל ו/או לתכנת מערכת זו. במידה וחלק מסוים במסמך זה אינו ברור, אנא פנה לספק או המתקין של מערכת זו.

כל הזכויות שמורות © 2020 פימא מערכות אלקטרוניות בע"מ. ט.ל.ח.

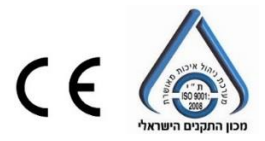

פימא מערכות אלקטרוניות בע"מ [www.pima.co.il](http://www.pima.co.il/) רח' הצורף 5 חולון 5885633 טל': 03-6506411 פקס: 03-6506422 דוא"ל מחלקת התמיכה הטכנית: [com.alarms-pima@il-support](mailto:support-il@pima-alarms.com) גרסת לוח הבקרה: 1.3.X *:FORCE* 1.x :*VISION*

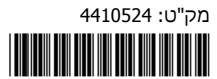

2020 יוני ,he IL ,A גרסה